# لاثمب ةدحاو ةيلخاد ةكبش (x(8.4 ASA طبري تنرتنإلا نيوكت  $\overline{\phantom{a}}$

## المحتويات

المقدمة المتطلبات الأساسية المتطلبات المكونات المستخدمة التكوين <mark>الرسم التخطيطي للشبكة</mark> تكوين 8.4 ASA تكوين الموجّه 8.4 ASA والتكوين اللاحق التحقق من الصحة الاتصال **Syslog**  (NAT (Xlate ترجمات استكشاف الأخطاء وإصلاحها Packet-Tracer أسر معلومات ذات صلة

## المقدمة

يوضح هذا المستند كيفية إعداد جهاز الأمان القابل للتكيف (ASA (من Cisco مع الإصدار 8.4(1) للاستخدام على شبكة داخلية واحدة.

ارجع إلى [ASA/PIX: توصيل شبكة داخلية واحدة بمثال تكوين الإنترنت](/content/en/us/support/docs/security/pix-500-series-security-appliances/10136-19a.html) لنفس التكوين على ASA مع الإصدارات 8.2 والإصدارات الأقدم.

# المتطلبات الأساسية

## المتطلبات

لا توجد متطلبات أساسية خاصة لهذا المستند.

## المكونات المستخدمة

تستند المعلومات الواردة في هذا المستند إلى ASA مع الإصدار 8.4(1).

تم إنشاء المعلومات المُقدمة في هذا المستند من الأجهزة الموجودة في بيئة معملية خاصة. بدأت جميع الأجهزة المُستخدمة في هذا المستند بتكوين ممسوح (افتراضي). إذا كنت تعمل في شبكة مباشرة، فتأكد من فهمك للتأثير المحتمل لأي أمر قبل استخدامه.

# التكوين

في هذا القسم، تُقدّم لك معلومات تكوين الميزات الموضحة في هذا المستند.

ملاحظة: للعثور على معلومات إضافية حول الأوامر المستخدمة في هذا المستند، أستخدم [أداة بحث الأوامر](//tools.cisco.com/Support/CLILookup/cltSearchAction.do) (<u>[للعملاء](//tools.cisco.com/RPF/register/register.do)</u> المسجلين فقط).

## الرسم التخطيطي للشبكة

يستخدم هذا المستند إعداد الشبكة التالي:

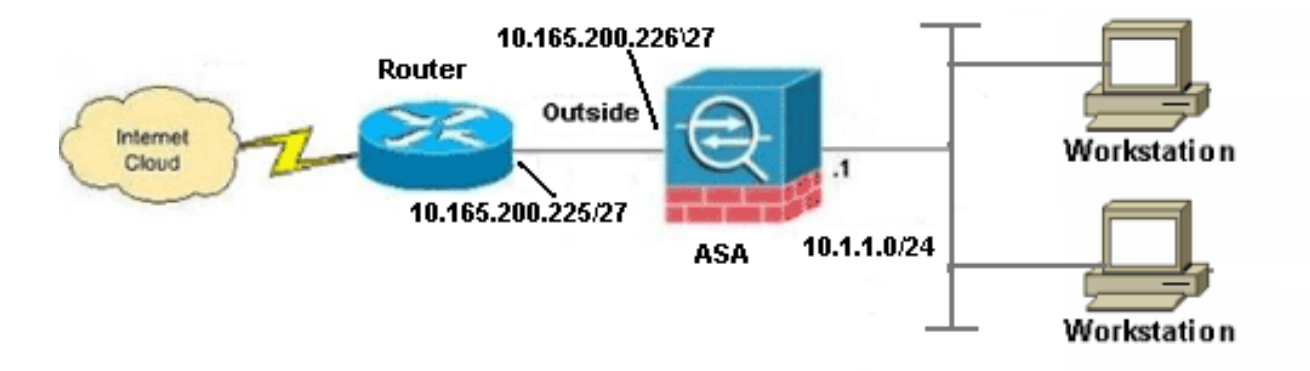

ملاحظة: ال ip ليس يخاطب خطة يستعمل في هذا تشكيل قانونيا routable على الإنترنت. هم [1918 rfc](http://www.ietf.org/rfc/rfc1918.txt?number=1918) عنوان، أي يتلقى يكون استعملت في مختبر بيئة.

## تكوين 8.4 ASA

يستخدم هذا المستند التكوينات التالية:

- تكوين الموجّه
- 8.4 ASA والتكوين اللاحق

## تكوين الموجّه

...Building configuration

```
:Current configuration
```

```
version 12.4
          service timestamps debug uptime
            service timestamps log uptime
           no service password-encryption
                                         !
                       hostname R3640_out
                                         !
                                         !
          username cisco password 0 cisco
                                         !
                                         !
                                         !
                                         !
                           ip subnet-zero
                 ip domain-name cisco.com
                                         !
                isdn voice-call-failure 0
                                         !
                                         !
                    interface Ethernet0/1
ip address 10.165.200.225 255.255.255.224
                 no ip directed-broadcast
                                         !
                             ip classless
                        no ip http server
                                         !
                                         !
                               line con 0
                         exec-timeout 0 0
                                 length 0
                     transport input none
                               line aux 0
                             line vty 0 4
                              password ww
                                     login
                                         !
                                       end
```
## 8.4 ASA والتكوين اللاحق

```
ASA#show run
                                    Saved :
                                          :
                        (ASA Version 8.4(1
                                          !
                              hostname ASA
enable password 8Ry2YjIyt7RRXU24 encrypted
         passwd 2KFQnbNIdI.2KYOU encrypted
                                     names
                                          !
```
#### **.Configure the outside interface ---!**

! interface GigabitEthernet0/0 nameif outside security-level 0 ip address 10.165.200.226 255.255.255.224

```
.Configure the inside interface ---!
                                                                               !
                                                   interface GigabitEthernet0/1
                                                                  nameif inside
                                                              security-level 100
                                              ip address 10.1.1.1 255.255.255.0
                                                                               !
                                                   interface GigabitEthernet0/2
                                                                        shutdown
                                                                       no nameif
                                                              no security-level
                                                                  no ip address
                                                                               !
                                                   interface GigabitEthernet0/3
                                                                        shutdown
                                                                       no nameif
                                                              no security-level
                                                                  no ip address
                                                                               !
                                                        interface Management0/0
                                                                        shutdown
                                                                       no nameif
                                                              no security-level
                                                                  no ip address
                                                                management-only
                                                                               !
                                               boot system disk0:/asa841-k8.bin
                                                                ftp mode passive
                                                                               !
                                 .Creates an object called OBJ_GENERIC_ALL ---!
                       Any host IP not already matching another configured ---!
   NAT rule will Port Address Translate (PAT) to the outside interface IP ---!
                .on the ASA (or 10.165.200.226) for Internet bound traffic ---!
                                                                               !
                                                 object network OBJ_GENERIC_ALL
                                                          subnet 0.0.0.0 0.0.0.0
                                                                               !
                  nat (inside,outside) source dynamic OBJ_GENERIC_ALL interface
                                                                               !
                                   route outside 0.0.0.0 0.0.0.0 10.165.200.225
                                                          timeout xlate 3:00:00
              timeout conn 1:00:00 half-closed 0:10:00 udp 0:02:00 icmp 0:00:02
timeout sunrpc 0:10:00 h323 0:05:00 h225 1:00:00 mgcp 0:05:00 mgcp-pat 0:05:00
timeout sip 0:30:00 sip_media 0:02:00 sip-invite 0:03:00 sip-disconnect 0:02:00
                   timeout sip-provisional-media 0:02:00 uauth 0:05:00 absolute
                                           timeout tcp-proxy-reassembly 0:01:00
                                  dynamic-access-policy-record DfltAccessPolicy
                                                             http server enable
                                          http 192.168.0.0 255.255.254.0 inside
                                                        no snmp-server location
                                                         no snmp-server contact
         snmp-server enable traps snmp authentication linkup linkdown coldstart
                       crypto ipsec security-association lifetime seconds 28800
                   crypto ipsec security-association lifetime kilobytes 4608000
                                                                telnet timeout 5
                                                                   ssh timeout 5
                                                              console timeout 0
                                                  threat-detection basic-threat
                                        threat-detection statistics access-list
                                   no threat-detection statistics tcp-intercept
                                                                               !
```
class-map inspection\_default

```
match default-inspection-traffic
                                               !
                                               !
     policy-map type inspect dns preset_dns_map
                                      parameters
             message-length maximum client auto
                     message-length maximum 512
                       policy-map global_policy
                       class inspection_default
                     inspect dns preset_dns_map
                                     inspect ftp
                              inspect h323 h225
                               inspect h323 ras
                                     inspect rsh
                                    inspect rtsp
                                   inspect esmtp
                                  inspect sqlnet
                                  inspect skinny
                                  inspect sunrpc
                                  inspect xdmcp
                                     inspect sip
                                 inspect netbios
                                   inspect tftp
                              inspect ip-options
                                               !
            service-policy global_policy global
                        prompt hostname context
Cryptochecksum:6fffbd3dc9cb863fd71c71244a0ecc5f
                                           end :
```
**ملاحظة**: للحصول على مزيد من المعلومات حول تكوين ترجمة عنوان الشبكة (NAT) وترجمة عنوان المنفذ (PAT (على الإصدار 8.4 من ASA، ارجع إلى [المعلومات حول NAT](//www.cisco.com/en/US/docs/security/asa/asa83/configuration/guide/nat_overview.html).

للحصول على مزيد من المعلومات حول تكوين قوائم الوصول في الإصدار 8.4 من ASA، ارجع إلى [معلومات](//www.cisco.com/en/US/docs/security/asa/asa83/configuration/guide/acl_overview.html) [حول قوائم الوصول.](//www.cisco.com/en/US/docs/security/asa/asa83/configuration/guide/acl_overview.html)

## التحقق من الصحة

حاول الوصول إلى موقع ويب عبر HTTP باستخدام مستعرض ويب. يستخدم هذا المثال موقعا يتم إستضافته في .198.51.100.100 إذا نجح الاتصال، يمكن رؤية هذا الإخراج على CLI ASA:

### الاتصال

ASA(config)# **show connection address 10.1.1.154** in use, 98 most used 6 ,TCP outside 198.51.100.100:80 inside 10.1.1.154:58799, idle 0:00:06, bytes 937 flags UIO ASA هو جدار حماية ذو حالة، ويتم السماح لحركة مرور البيانات العائدة من خادم الويب عبر جدار الحماية لأنه يطابق **اتصالا** في جدول اتصال جدار الحماية. يسمح بحركة المرور التي تطابق اتصال موجود مسبقا من خلال جدار الحماية دون أن يتم حظرها بواسطة قائمة التحكم في الوصول (ACL (للواجهة.

في الإخراج السابق، قام العميل الموجود على الواجهة الداخلية بإنشاء اتصال بالمضيف 198.51.100.100 الموجود خارج الواجهة. يتم إجراء هذا الاتصال باستخدام بروتوكول TCP وقد كان خاملا لمدة ست ثوان. تشير علامات الاتصال إلى الحالة الحالية لهذا الاتصال. يمكن العثور على مزيد من المعلومات حول علامات الاتصال في [علامات اتصال ASA](/content/en/us/support/docs/security/asa-5500-x-series-next-generation-firewalls/113602-ptn-113602.html)

## Syslog

ASA(config)# **show log | in 10.1.1.154**

:Apr 27 2014 11:31:23: %ASA-6-305011: Built dynamic TCP translation from inside to outside:10.165.200.226/58799 10.1.1.154/58799

:Apr 27 2014 11:31:23: %ASA-6-302013: Built outbound TCP connection 2921 for outside (to inside:10.1.1.154/58799 (10.165.200.226/58799 (198.51.100.100/80) 198.51.100.100/80 يقوم جدار حماية ASA بإنشاء syslog أثناء التشغيل العادي. نطاق syslogs في النطاق الترددي استنادا إلى تكوين التسجيل. يظهر الإنتاج إثنان syslog أن يكون رأيت على المستوى ستة، أو 'information 'مستوى.

في هذا مثال، هناك إثنان syslog ولدت. الأولى هي رسالة سجل تشير إلى أن جدار الحماية قام بإنشاء ترجمة، وخاصة ترجمة TCP ديناميكية (PAT(. هو يشير المصدر عنوان ومنفذ وال يترجم عنوان ومنفذ بما أن الحركة مرور يعبر من الداخل إلى الواجهات الخارجية.

ويشير syslog الثاني إلى أن جدار الحماية قام بإنشاء اتصال في جدول الاتصال الخاص به لحركة المرور المحددة بين العميل والخادم. إذا تم تكوين جدار الحماية لحظر محاولة الاتصال هذه، أو قام عامل آخر بمنع إنشاء هذا الاتصال (قيود الموارد أو احتمال حدوث خطأ في التكوين)، فلن يقوم جدار الحماية بإنشاء سجل يشير إلى إنشاء الاتصال. وبدلا من ذلك، سيقوم بتسجيل سبب رفض الاتصال أو مؤشر على العامل الذي منع إنشاء الاتصال.

### (NAT (Xlate ترجمات

ASA(config)# **show xlate local 10.1.1.154** in use, 80 most used 3 ,Flags: D - DNS, e - extended, I - identity, i - dynamic, r - portmap s - static, T - twice, N - net-to-net TCP PAT from inside:10.1.1.154/58799 to outside:10.165.200.226/58799 flags ri idle timeout 0:00:30 0:02:42 كجزء من هذا تشكيل، شكلت ضرب to order in ترجمت الداخلي مضيف عنوان إلى عنوان أن يكون routable على الإنترنت. in order to أكدت أن هذا ترجمة يكون خلقت، أنت يستطيع فحصت ال xlate (ترجمة) طاولة. يعرض الأمر show xlate ، عند دمجه مع الكلمة الأساسية **المحلية** وعنوان IP للمضيف الداخلي، جميع الإدخالات الموجودة في جدول الترجمة لذلك المضيف. تظهر المخرجات السابقة أن هناك ترجمة بنيت حاليا لهذا المضيف بين الواجهات الداخلية والخارجية. تتم ترجمة عنوان IP والمنفذ المضيف الداخلي إلى عنوان 10.165.200.226 لكل تكوين خاص بنا. تشير العلامات المدرجة، i r، إلى أن الترجمة ديناميكية وخريطة portmap. يمكن العثور على مزيد من المعلومات حول تكوينات NAT المختلفة هنا: [معلومات حول NAT.](/content/en/us/td/docs/security/asa/asa84/configuration/guide/asa_84_cli_config/nat_overview.html)

## استكشاف الأخطاء وإصلاحها

يوفر ASA أدوات متعددة لاستكشاف أخطاء الاتصال وإصلاحها. إذا إستمرت المشكلة بعد التحقق من التكوين والتحقق من الإخراج المدرج سابقا، فقد تساعد هذه الأدوات والتقنيات في تحديد سبب فشل الاتصال.

### Packet-Tracer

--Omitted--

```
:Result
  input-interface: inside
         input-status: up
    input-line-status: up
output-interface: outside
        output-status: up
  output-line-status: up
            Action: allow
```
تتيح لك وظيفة متتبع الحزم على ASA تحديد حزمة محاكية ورؤية جميع الخطوات والتحقق والدوال المختلفة التي يمر بها جدار الحماية عندما يعالج حركة مرور البيانات. باستخدام هذه الأداة، من المفيد تحديد مثال لحركة المرور التي تعتقد أنه يجب السماح لها بالمرور من خلال جدار الحماية، واستخدام تلك الحزمة 5 لمحاكاة حركة المرور. في المثال السابق، يتم إستخدام تعقب الحزمة لمحاكاة محاولة اتصال تطابق هذه المعايير:

- ∙ تصل الحزمة المحاكاة إلى **الداخل**.
	- البروتوكول المستخدم هو TCP.
- عنوان IP الخاص بالعميل المحاكي هو .10.1.1.154
- يرسل العميل حركة مرور sourced من المنفذ .1234
- يتم توجيه حركة المرور إلى خادم على عنوان 198.51.100.100 IP.
	- معد الحركة مرور إلى ميناء .80

لاحظ أنه لم يتم ذكر الواجهة خارج الأمر. هذا من خلال ربط تصميم tracer. تخبرك الأداة كيفية معالجة جدار الحماية لهذا النوع من محاولات الاتصال، والتي تتضمن كيفية توجيهها، ومن أي واجهة. يمكن العثور على مزيد من المعلومات حول أداة تعقب الحزم في [حزم التتبع باستخدام أداة تعقب الحزم](/content/en/us/td/docs/security/asa/asa84/configuration/guide/asa_84_cli_config/admin_trouble.html#wp1092412).

### أسر

ASA# **capture capin interface inside match tcp host 10.1.1.154 host 198.51.100.100** ASA# **capture capout interface outside match tcp any host 198.51.100.100**

ASA# s**how capture capin**

packets captured 3

```
:S 780523448 :198.51.100.100.80 < 10.1.1.154.58799 11:31:23.432655 :1 
                    <win 8192 <mss 1460,nop,wscale 2,nop,nop,sackOK (0)780523448
  :S 2123396067 :10.1.1.154.58799 < 198.51.100.100.80 11:31:23.712518 :2 
     <ack 780523449 win 8192 <mss 1024,nop,nop,sackOK,nop,wscale 8 (0)2123396067
ack 2123396068 . :198.51.100.100.80 < 10.1.1.154.58799 11:31:23.712884 :3 
                                                                     win 32768
```
#### ASA# **show capture capout**

packets captured 3

:S 1633080465 :198.51.100.100.80 < 10.165.200.226.58799 11:31:23.432869 :1 <win 8192 <mss 1380,nop,wscale 2,nop,nop,sackOK (0)1633080465 :S 95714629 :10.165.200.226.58799 < 198.51.100.100.80 11:31:23.712472 :2 <ack 1633080466 win 8192 <mss 1024,nop,nop,sackOK,nop,wscale 8 (0)95714629 ack 95714630 . :198.51.100.100.80 < 10.165.200.226.58799 11:31:23.712914 :3

<win 32768/pre

يمكن أن يلتقط جدار حماية ASA حركة مرور البيانات التي تدخل الواجهات أو تتركها. وظيفة الالتقاط هذه رائعة لأنها يمكن أن تثبت بشكل قاطع إذا وصلت حركة المرور إلى جدار الحماية أو غادرت منه. أظهر المثال السابق تكوين إلتقطين يسميان Capin وcapout على الواجهات الداخلية والخارجية على التوالي. استعملت أوامر الالتقاط الكلمة المفتاح match، أي يسمح أنت أن يكون خاص حول ما حركة المرور أنت تريد أن تلتقطه.

من أجل التقاط Capin، أشارت إلى أنك تريد مطابقة حركة المرور التي تتم رؤيتها على الواجهة الداخلية (مدخل أو مخرج) التي تطابق **مضيف 10.1.1.154 TCP المضيف 100.100.100. 198.51 ب**معنى آخر، أنت تريد التقاط أي حركة مرور TCP التي يتم إرسالها من المضيف 10.1.1.154 إلى المضيف 198.51.100.100 أو العكس. يسمح إستخدام الكلمة الأساسية match جدار الحماية بالتقاط حركة مرور البيانات تلك بشكل ثنائي الإتجاه. لا يشير أمر الالتقاط المعرف للواجهة الخارجية إلى عنوان IP للعميل الداخلي لأن جدار الحماية يقوم بإجراء ضرب على عنوان IP الخاص بالعميل. ونتيجة لذلك، لا يمكنك مطابقة عنوان IP هذا للعميل. بدلا من ذلك، يستخدم هذا المثال أي للإشارة إلى أن جميع عناوين IP المحتملة ستطابق هذا الشرط.

بعد تكوين عمليات الالتقاط، تحاول بعد ذلك إنشاء اتصال مرة أخرى، ثم تتابع عرض عمليات الالتقاط باستخدام الأمر show capture *<capture\_name>*. في هذا المثال، يمكنك أن ترى أن العميل كان قادرا على الاتصال بالخادم كما هو موضح من خلال مصافحة TCP 3-Way التي تمت رؤيتها في عمليات الالتقاط.

## معلومات ذات صلة

- [مدير أجهزة حلول الأمان المعدلة من Cisco](//www.cisco.com/en/US/products/ps6121/tsd_products_support_series_home.html?referring_site=bodynav)
- [Cisco ASA 5500 Series Adaptive Security Appliances المعدلة الأمان أجهزة](//www.cisco.com/en/US/products/ps6120/tsd_products_support_series_home.html?referring_site=bodynav)
	- <u>طلبات التعليقات (RFCs)</u>
	- [الدعم التقني والمستندات Systems Cisco](//www.cisco.com/cisco/web/support/index.html?referring_site=bodynav)

ةمجرتلا هذه لوح

ةي الآلال تاين تان تان تان ان الماساب دنت الأمانية عام الثانية التالية تم ملابات أولان أعيمته من معت $\cup$  معدد عامل من من ميدة تاريما $\cup$ والم ميدين في عيمرية أن على مي امك ققيقا الأفال المعان المعالم في الأقال في الأفاق التي توكير المالم الما Cisco يلخت .فرتحم مجرتم اهمدقي يتلا ةيفارتحالا ةمجرتلا عم لاحلا وه ىل| اًمئاد عوجرلاب يصوُتو تامجرتلl مذه ققد نع امتيلوئسم Systems ارامستناه انالانهاني إنهاني للسابلة طربة متوقيا.